## grandMA3 viz-key

Art.-Nr. 4023576

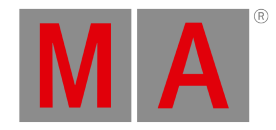

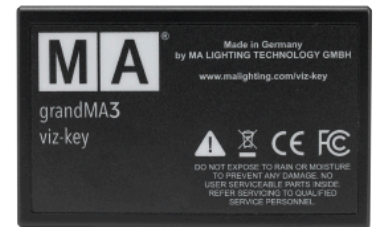

Der grandMA3 viz-key ist die perfekte Lösung für eine stabile und sichere Verbindung zwischen Visualisierungs-Tools von Drittanbietern und grandMA3 Systemen. Dafür muss lediglich der grandMA3 viz-key mit dem Visualisierungsrechner verbunden werden, und schon werden alle notwendigen Parameter für die Visualisierung aktiviert. Der externe Visualizer wird als MA-Net3 Gerät im Netzwerk erkannt und kann direkt mit Ihrer grandMA3 Sitzung verbunden werden.

Jeder Visualisierungsrechner benötigt einen eigenen grandMA3 viz-key. Er kennt alle Visualizer von Drittanbietern - ein spezifischer Dongle pro Hersteller ist nicht nötig - eine Lösung passt für alle. Zusätzlich hat der grandMA3 viz-key 512 Parameter onboard, die per DMX über Ethernet ausgegeben werden können. Dies ermöglicht einfache Fixture-Tests in realer Umgebung, wenn keine anderen Parameter verfügbar sind.

Für die erfolgreiche Freischaltung der Visualisierungsparameter des grandMA3 viz-key ist alle 10 Tage eine Internetverbindung zum MA Worldserver erforderlich. Diese wird automatisch im Hintergrund hergestellt, sobald die grandMA3 onPC Software oder eine andere Visualisierungssoftware gestartet wird. Alle Drittanbieter-Visualizer und weitere Informationen über den grandMA3 viz-key finden Sie weiter unten.

Hier finden Sie die aktuellsten Informationen darüber, welche Visualizer von Drittanbietern und welche Software-Versionen dieser Produkte mit dem grandMA3 viz-key kompatibel sein werden. Jede Visualizer-Softwareversion wird getestet und verifiziert, bevor sie für die Kommunikation mit dem grandMA3 viz-key freigeschaltet und dann auf der Visualisierer-Website veröffentlicht wird. Der grandMA3 viz-key ist somit der einfachste Weg, um eine Verbindung zwischen einem grandMA3 System und einem kompatiblen Visualizer eines Drittanbieters herzustellen. Wie wird die Verbindung hergestellt?

- Stellen Sie sicher, dass sich alle Geräte im gleichen Netzwerk befinden und passende IP-Adressen haben (z. B. 192.168.1.x)
- Starten Sie das Visualisierungstool und aktivieren Sie die MA-Net-Verbindung (siehe Manual des Tools)
- Starten Sie die grandMA3 Software und gehen Sie auf Netzwerk, um das Visualisierungstool unter "NetworkNode" zu sehen
- Laden Sie das Visualisierungstool zu Ihrer grandMA3 Sitzung ein (beide Show-Dateien müssen übereinstimmen)
- Wenn die Softwareversionen nicht übereinstimmen, aktualisieren Sie die Visualisierungssoftware über grandMA3 Menü/Einstellungen/Software-Update (siehe Online Hilfe grandMA3)

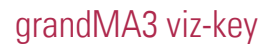

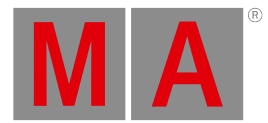

## grandMA3 viz-key Partnerschaft

Hier finden Sie alle Hersteller, die sich für die grandMA3 viz-key Partnerschaft angemeldet haben, in alphabetischer Reihenfolge.

- Capture Visualisation Capture www.capture.se/Support/Connectivity
- CAST WYSIWYG www.cast-soft.com
- Imaginary Labs Carbon for Unreal www.carbonforunreal.com
- L8 LLC L8 www.l8.ltd
- Syncronorm Depence² www.depence.com
- Vectorworks Vision www.vectorworks.net/vision

Jede Visualizer-Softwareversion wird getestet und verifiziert, bevor sie für die Kommunikation mit dem grandMA3 vizkey freigeschaltet und auf der entsprechenden Visualizer-Website veröffentlicht wird.

Weitere Informationen und kompatible Software-Versionen für grandMA3 viz-key finden Sie auf den Webseiten der Hersteller.

## **Lieferumfang**

1 x MA Kabel USB 2.0, Typ C auf Typ C, Länge 0.5m (Art.-Nr. 4024973)

1 x MA Kabel USB 2.0, Typ C auf Typ A, Länge 0.5m (Art.-Nr. 4024974)

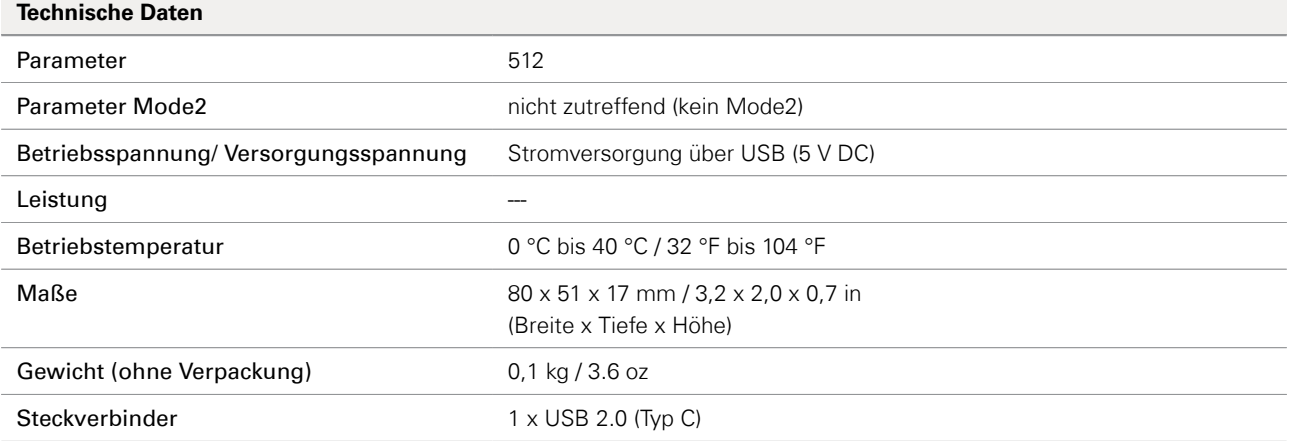

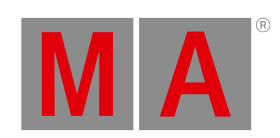

**Weitere Produktbilder**

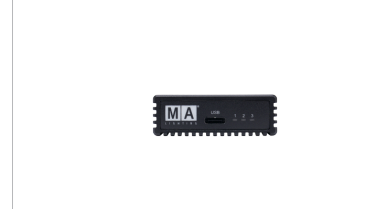

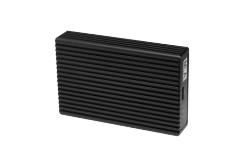